## $Linux$  PDF

## https://www.100test.com/kao\_ti2020/145/2021\_2022\_\_E5\_85\_B3\_E 4\_BA\_8ELinu\_c103\_145321.htm Linux 使用的人也越来越多。Linux用户可以通过网络交流使用经验

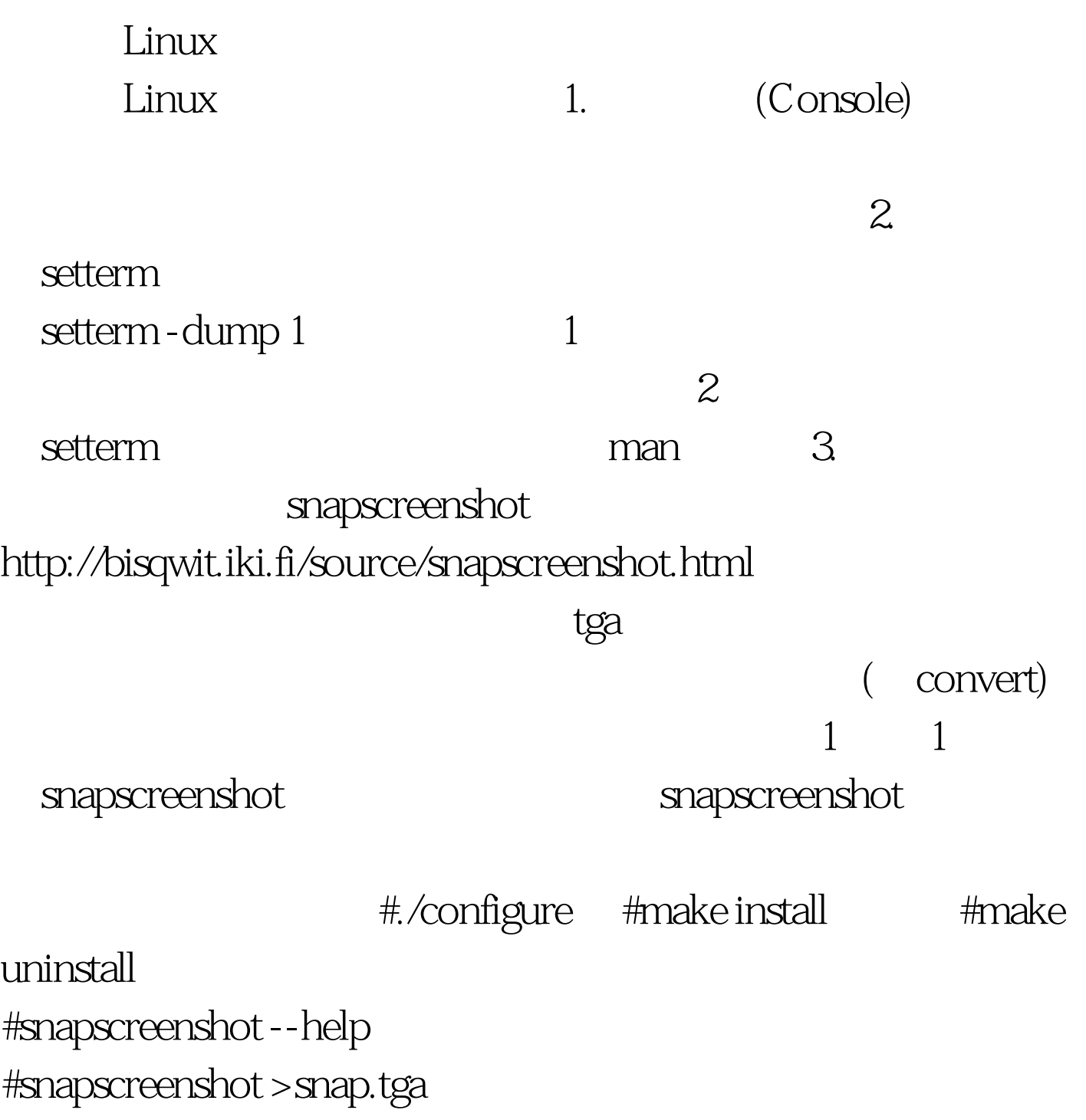

## #snapscreenshot -c6-x3>snap.tga #./examplerun

#snapscreenshot|tgatopnm|pnmtojpeg>myscreen.jpeg 关 snapscreenshot and the snapscreenshot control and the snapscreenshot control and the snapscreenshot control and the snapscreenshot control and the snapscreenshot control and the snapscreenshot control and the snapscreensho X-Window 1. X-Window xwd 与xwud是X-Window中自带的截图工具。xwd是一个非常传统 的屏幕截图软件,它可以截取程序窗口和全屏图像。xwud  $X11$  xwd X-Window : #xwd > myscreen.xwd #xwud -in myscreen.xwd 它图形转换程序直接获得想要的输出文件。例如: xwd -frame|xwdtopnm|pnmtojpeg>myscreen.jpeg script, myscreen #/bin/bash sleep 5 xwd -screen -root|xwdtopnm|pnmtopng> myscreen.png 2. GNOME 1.4 ScreenShooter  $\mathcal{A}$ **Toot** /root, jpg Red Hat 80 GNOME gnome-panel-screenshot 3. KDE 2 Ksnapshot KDE **Ksnapshot** 2

Delay" and "Filename" 要保存的文件名和路径,然后用鼠标点"Grab"按钮就可以 " Grab" Ksnapshot

 $\alpha$  +  $\alpha$  +  $\alpha$ 

Ksnapshot  $\hbox{``Save''}$   $\hbox{``Save''}$ Red Hat 8.0 \mathbb{v} \times \times \times \times \times \times \times \times \times \times \times \times \times \times \times \times \times \times \times \times \times \times \times \times \times \times \times \times \ti " PrintScreen" 1.ImageMagick ImageMagick

display

import the state of the state  $\epsilon$ 

 $\alpha$  convert

#import -window root myscreen.jpeg #import mywindows.jpeg  $\frac{1}{2}$  +  $\frac{1}{2}$  +  $\frac{1$ 

man 2.GIMP ImageMagick

GIMP GIMP

Photoshop Linux

Photoshop GIMP

File
→ Acquire
→ Screen Shot……

" single window"

a whole windows" 3 GIMP GIMP

 $100T$ est

www.100test.com